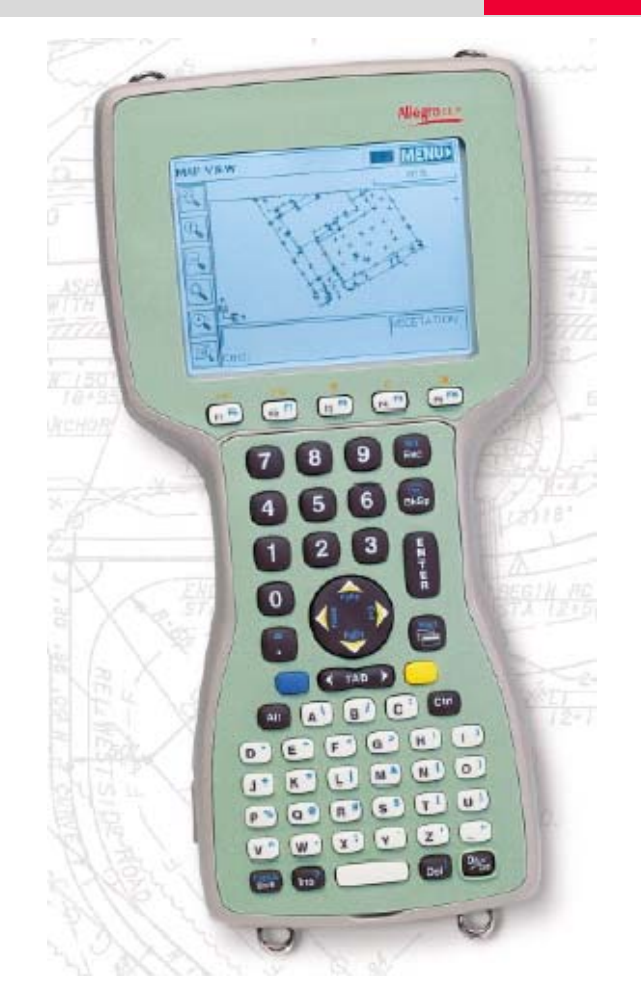

# **AllegroCE/RCS with TCPS27B Quick Guide**

**March, 2006**

**AllegroCE/RCS with TCPS27B Radio Modem This guide describes how to configure your AllegroCE/RCS with internal radio to communicate with your TPS1200 instrument and TCPS27B radio modem.** 

- *Topics*  Installing radio modem configuration software
	- Configuring radio modems
	- AllegroCE/RCS software settings
	- TPS1200 settings
	- Allegro internal radio and battery information

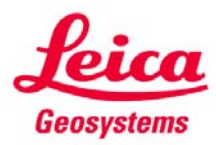

- when it has to be right

#### **AllegroCE/RCS with TPS1200 and TCPS27B Modem Table of Contents**

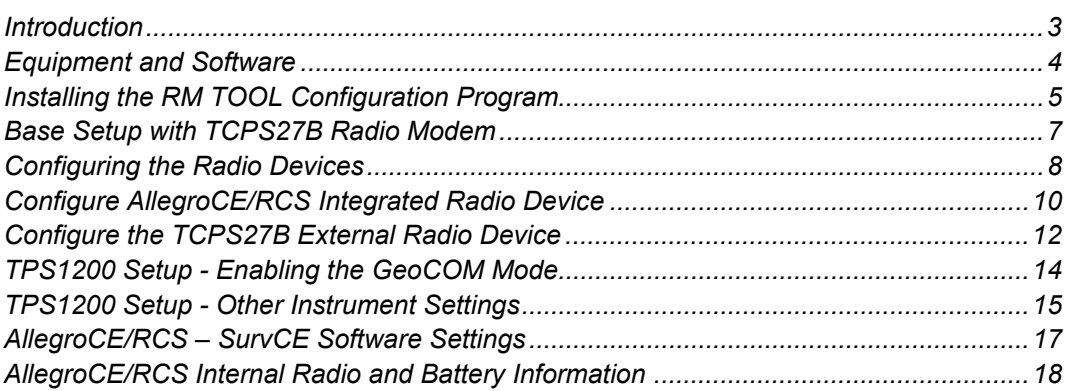

#### **AllegroCE/RCS with TPS1200 and TCPS27B Modem Introduction**

*Radio Communication Quick Guide*  In this Quick Guide, we will outline the procedures and methods of setting up your Juniper Systems AllegroCE/RCS handheld computer with a new or existing Leica TPS1200 TCA / TCRP instrument. This configuration will be used for data collection in robotics mode with the Carlson SurvCE software. After following this Quick Guide you will have accomplished the following: • Configured the Juniper AllegroCX/RCS as the Rover.

- Configured the TPS1200 instrument with TCPS27B radio modem as the Base.
- Configured SurvCE to be ready to communicate with your Leica TPS1200 instrument.

**Note:** The user will need to be familiar with communications between the AllegroCE/RCS and the PC. This is done using Microsoft ActiveSync. Please refer to **Self Study Guide 2 - Installing SurvCE** if you are not familiar with the Microsoft ActiveSync program for communicating between PC and AllegroCX. This self-study guide can be found at the following website:

http://www.leicaadvantage.com/support/advantage/survce/SurvCE Self Study.htm

#### **AllegroCE/RCS with TPS1200 and TCPS27B Modem Equipment and Software**

*What you will need*  Below is a list of items that you must have to use your equipment and this guide successfully.

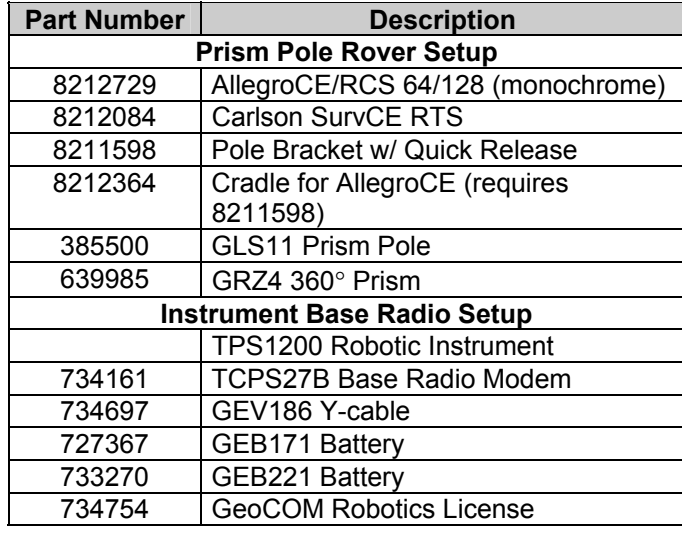

#### *Recommended Accessories*  It is recommended to use the AllegroCE USB/Power dock for transferring data between the PC and AllegroCE. It also charges the AllegroCE at the same time. This method is much more efficient than using the serial cable connection.

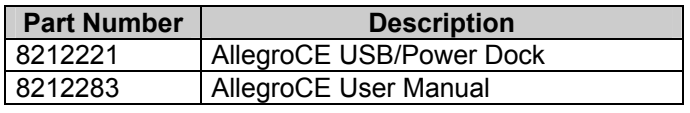

**Software For this user guide, we will use Carlson SurvCE 1.50 data collection software.** The most current version available should always be used.

> In the following sections we will discuss the TPS1200 instrument settings for working with the AllegroCE/RCS hand held computer.

The RM\_TOOL.EXE program will be the tool used to configure the Rover radio for communication. This program must be installed on the AllegroCE and will set the Rover radio channel and parameters.

#### **AllegroCE/RCS with TPS1200 and TCPS27B Modem Installing the RM TOOL Configuration Program**

*RM\_TOOL.EXE* You can download the radio modem configuration program from the Leica Advantage website at the following address:

> http://www.leicaadvantage.com/support/SurvCE2004/SurvCE\_Downloads.ht ml

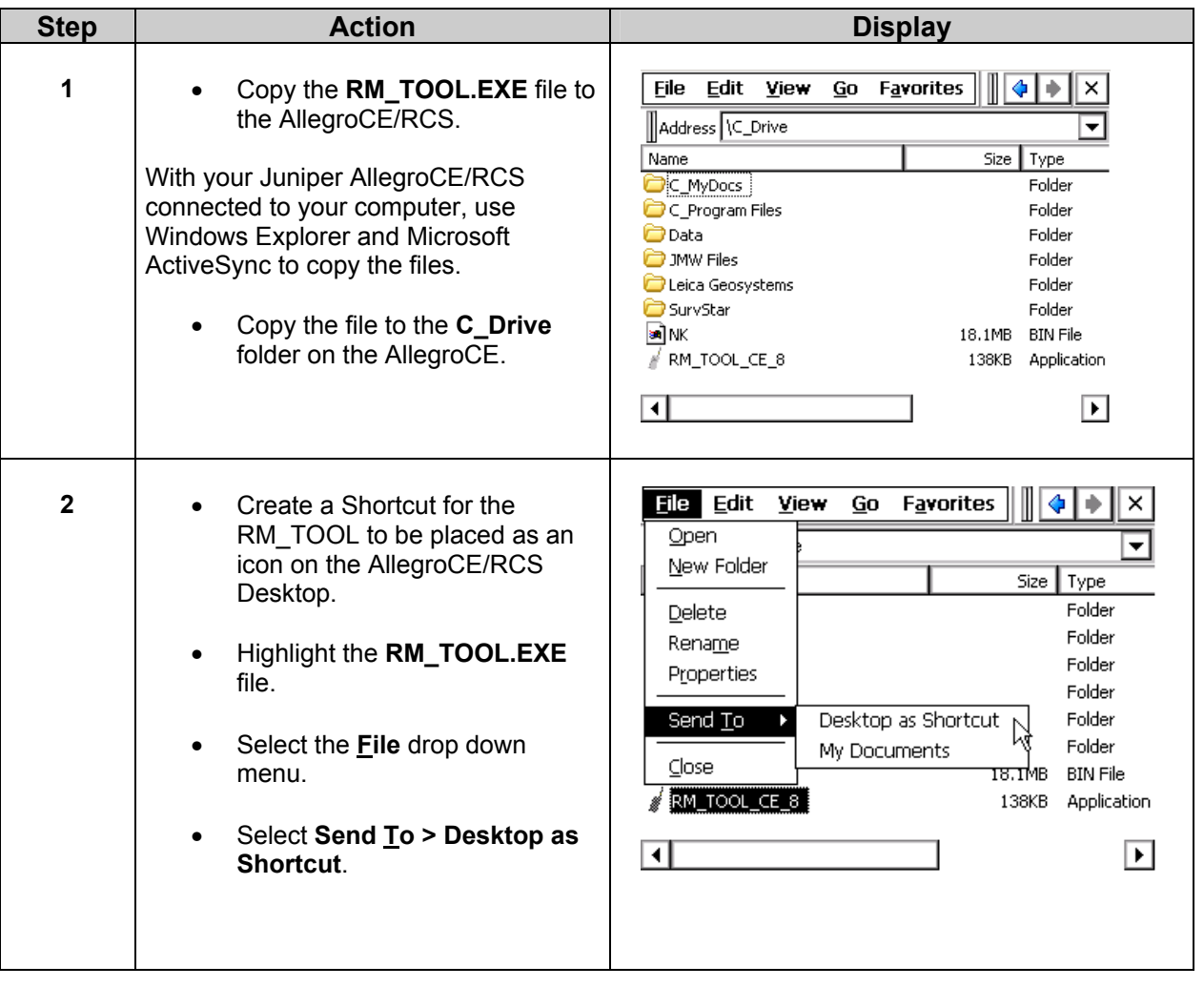

## **AllegroCE/RCS with TPS1200 and TCPS27B Modem Installing the RM TOOL Configuration Program**

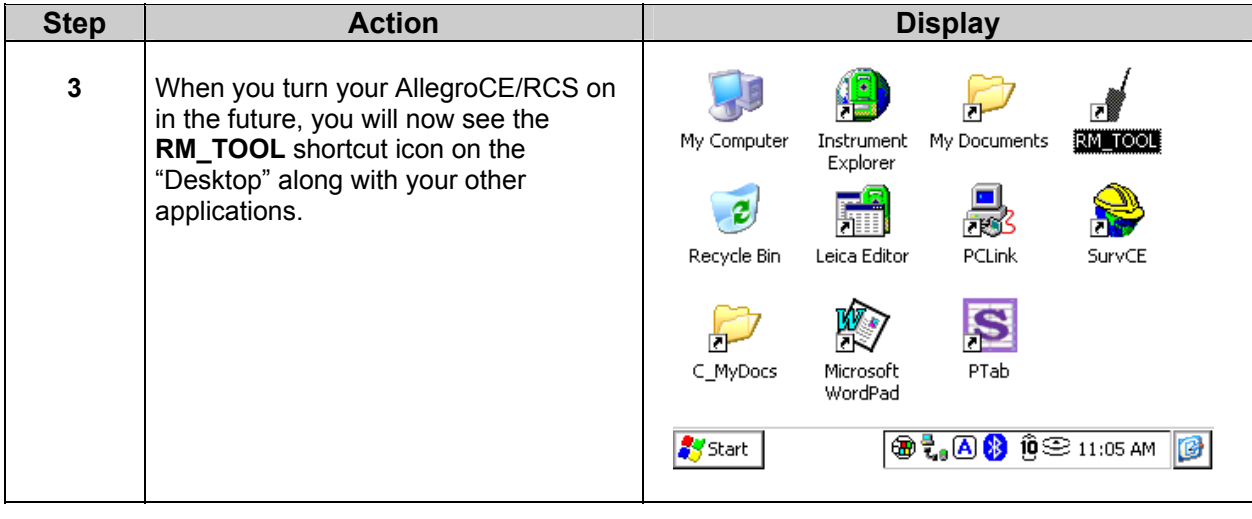

#### **AllegroCE/RCS with TPS1200 and TCPS27B Modem Base Setup with TCPS27B Radio Modem**

#### *Base Setup* The base setup consists of the TPS1200 robotic total station, TCPS27B external radio, GEB171 battery and y-cable, and an internal battery in the instrument. This equipment is then mounted on a tripod and ready to use.

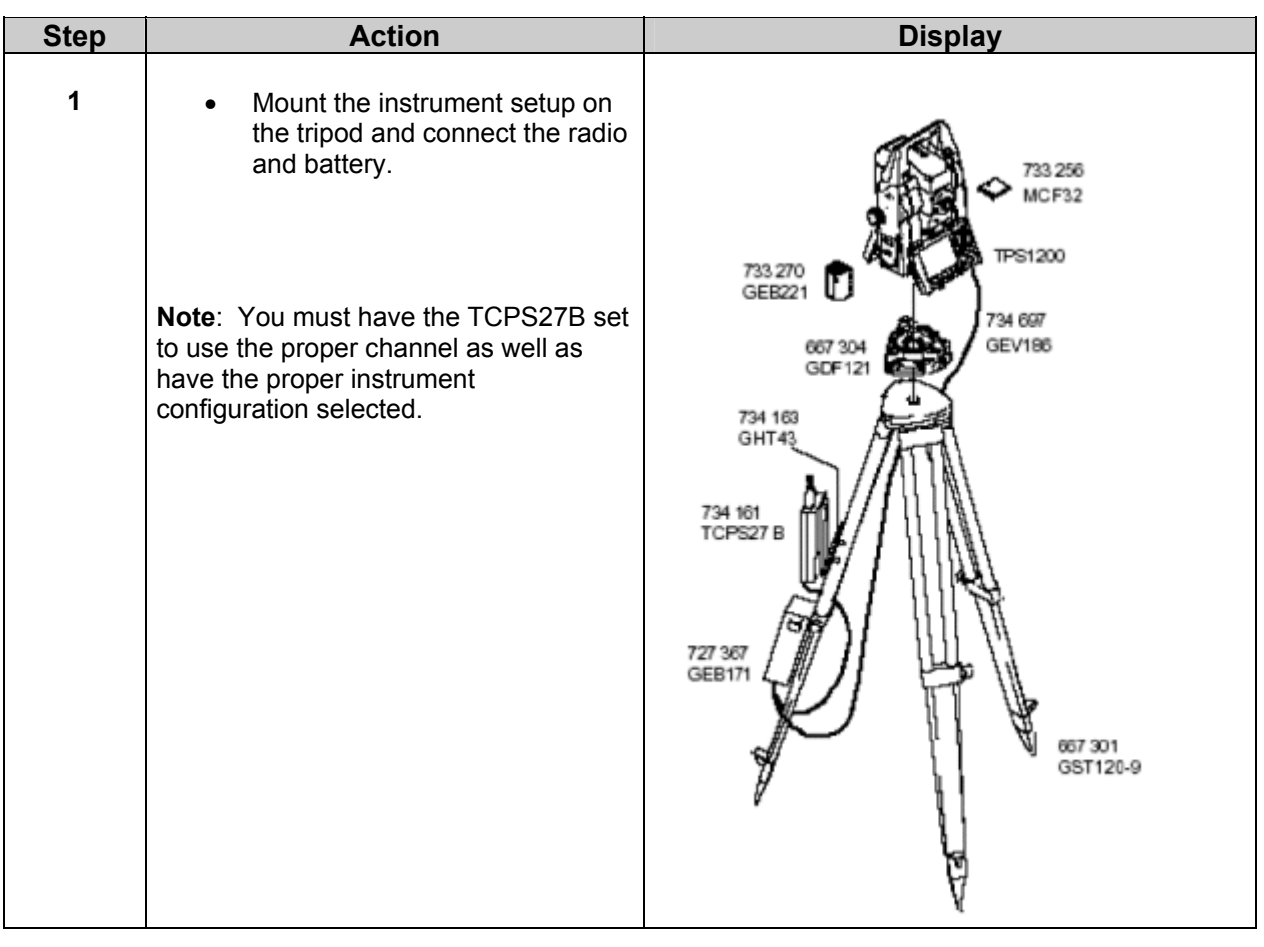

### **AllegroCE/RCS with TPS1200 and TCPS27B Modem Configuring the Radio Devices**

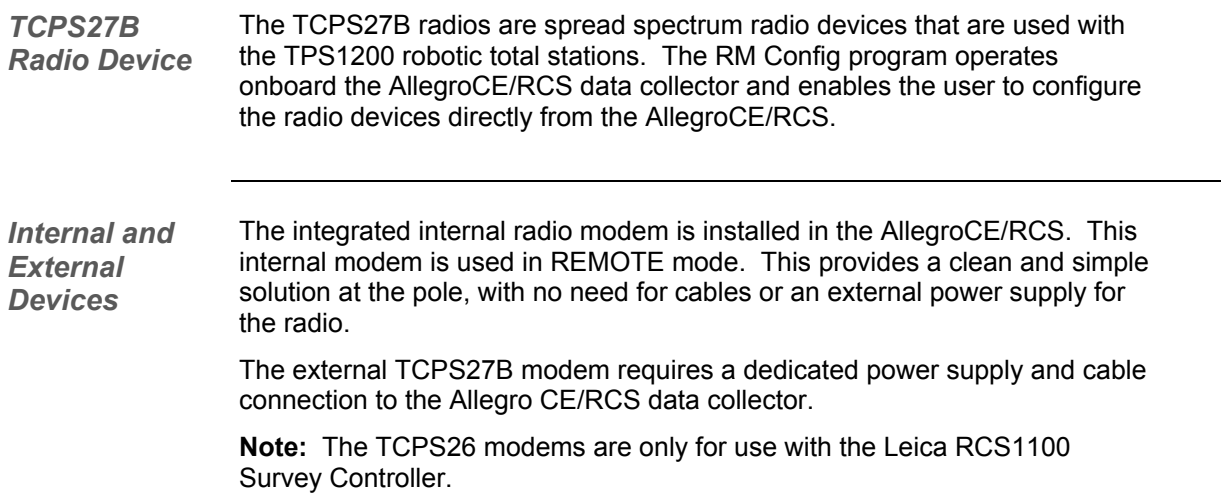

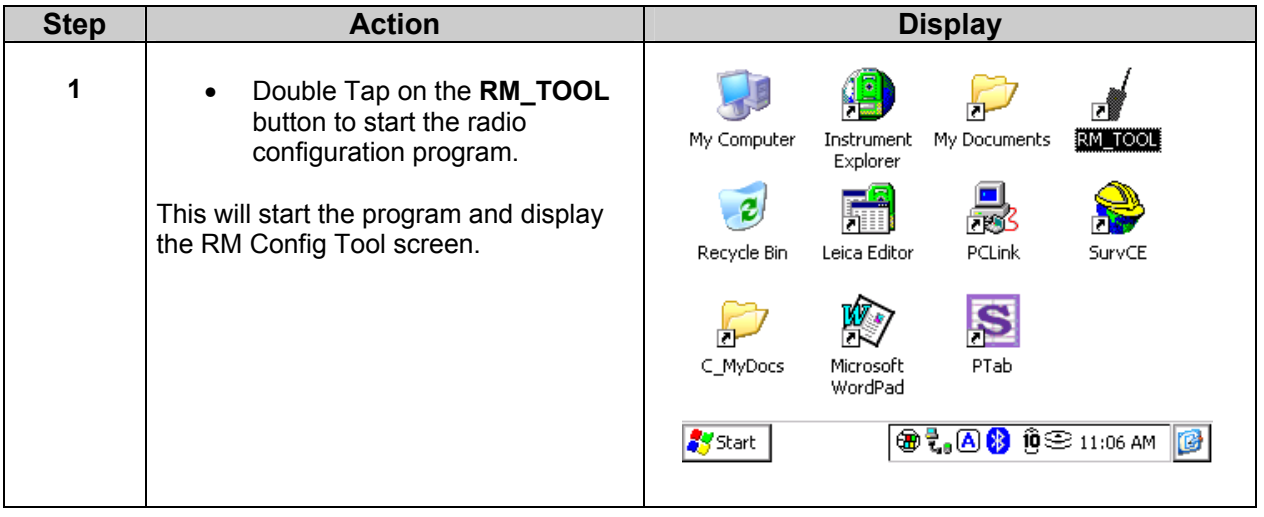

## **AllegroCE/RCS with TPS1200 and TCPS27B Modem Configuring the Radio Devices**

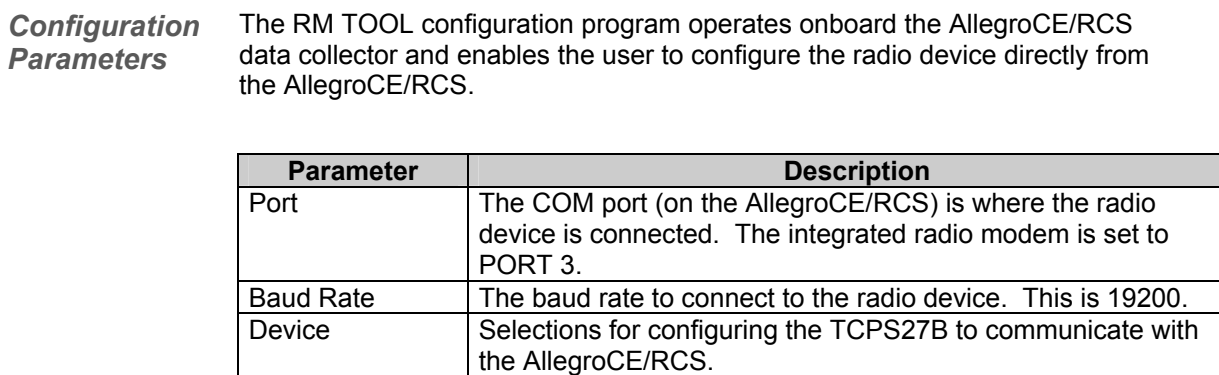

units.

**Transceiver** mode

Link The Link number must be the same on both Base and Remote

Remote mode for the radio at the prism pole.

Base mode for the radio attached to the robotic total station.

#### **AllegroCE/RCS with TPS1200 and TCPS27B Modem Configure AllegroCE/RCS Integrated Radio Device**

*Integrated Radio Device*  The AllegroCE/RCS data collector contains an internal radio modem. The device is an integral part of the data collector and does not require cables or an additional power supply.

This section of the guide illustrates the steps required to configure the internal radio modem in the AllegroCE/RCS.

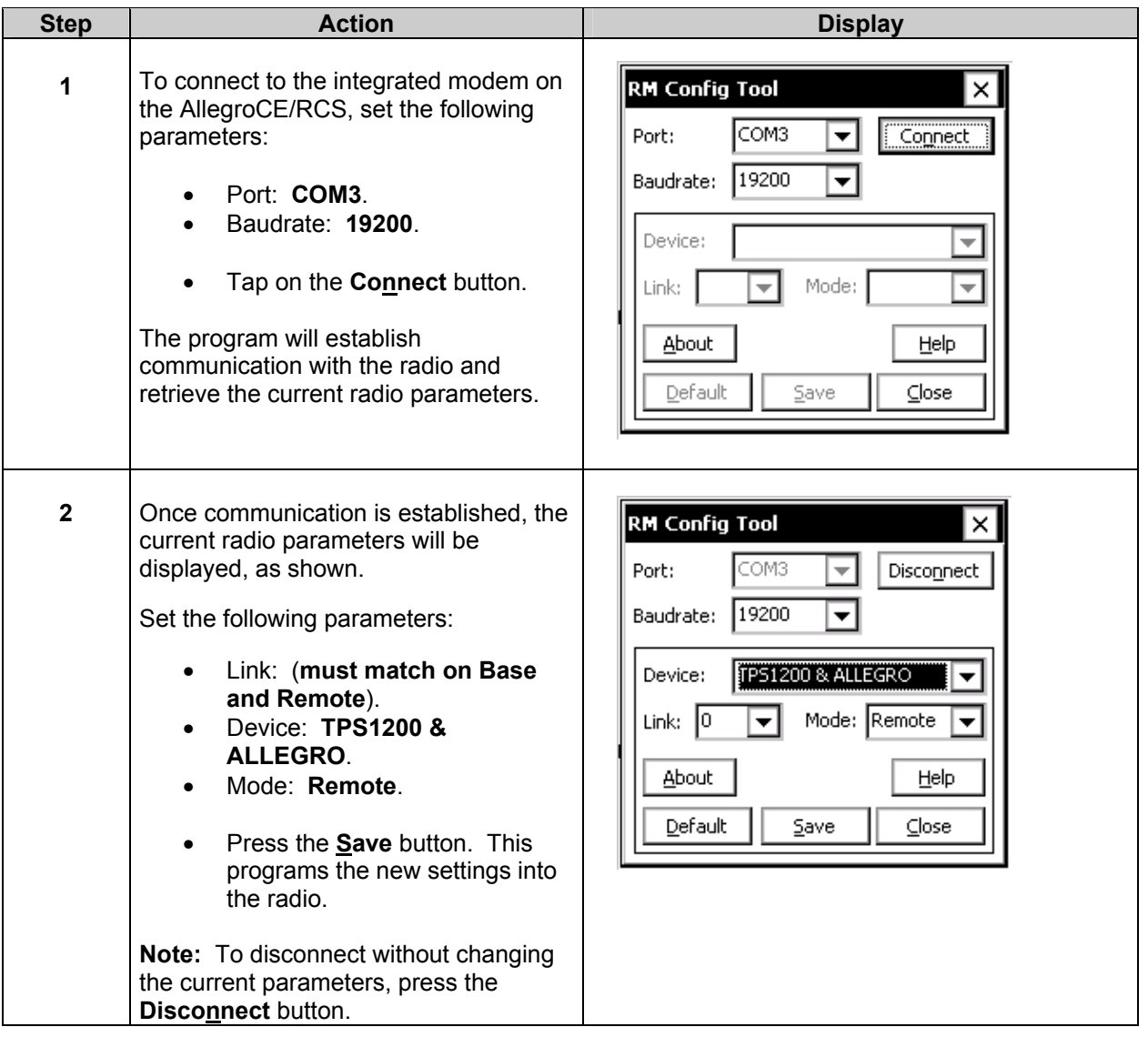

#### **AllegroCE/RCS with TPS1200 and TCPS27B Modem Configure AllegroCX/RCS Integrated Radio Device**

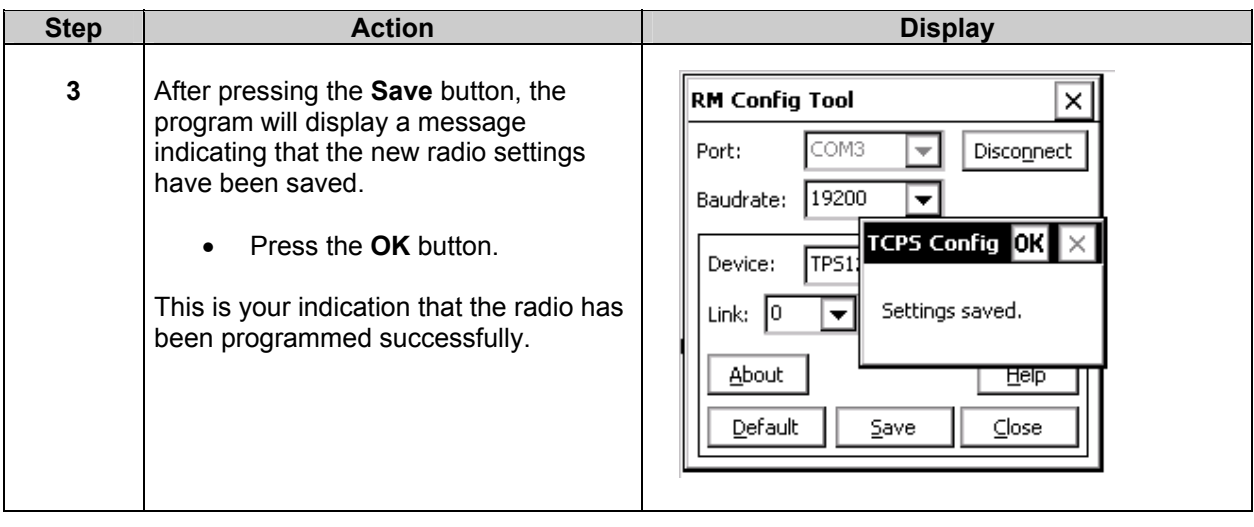

*Long Range Robotics*  The AllegroCE/RCS has been tested to a range greater than 2000ft. When working at long range, you must pay attention to the following issues:

- Exercise the appropriate procedures to ensure reliable radio communications as described in the document *"Radio Hints for Robotic Total Stations"*. This document can be downloaded at the following website: http://www.leicaadvantage.com/support/TPS1200/TPS\_TechnicalPapers.cfm
- Understand the normal sources of error in measurements at long range.
- Use proper targets and procedures when attempting to work in ATR and LOCK modes.
- Be aware that the tracking specifications of the TPS1200 are approximately 2000ft.

#### **AllegroCE/RCS with TPS1200 and TCPS27B Modem Configure the TCPS27B External Radio Device**

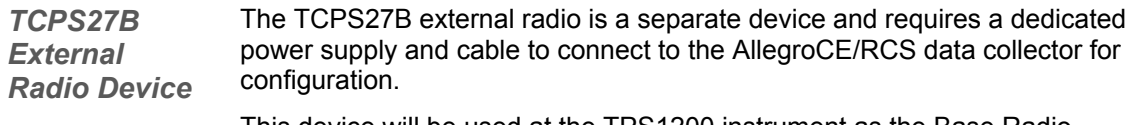

This device will be used at the TPS1200 instrument as the Base Radio.

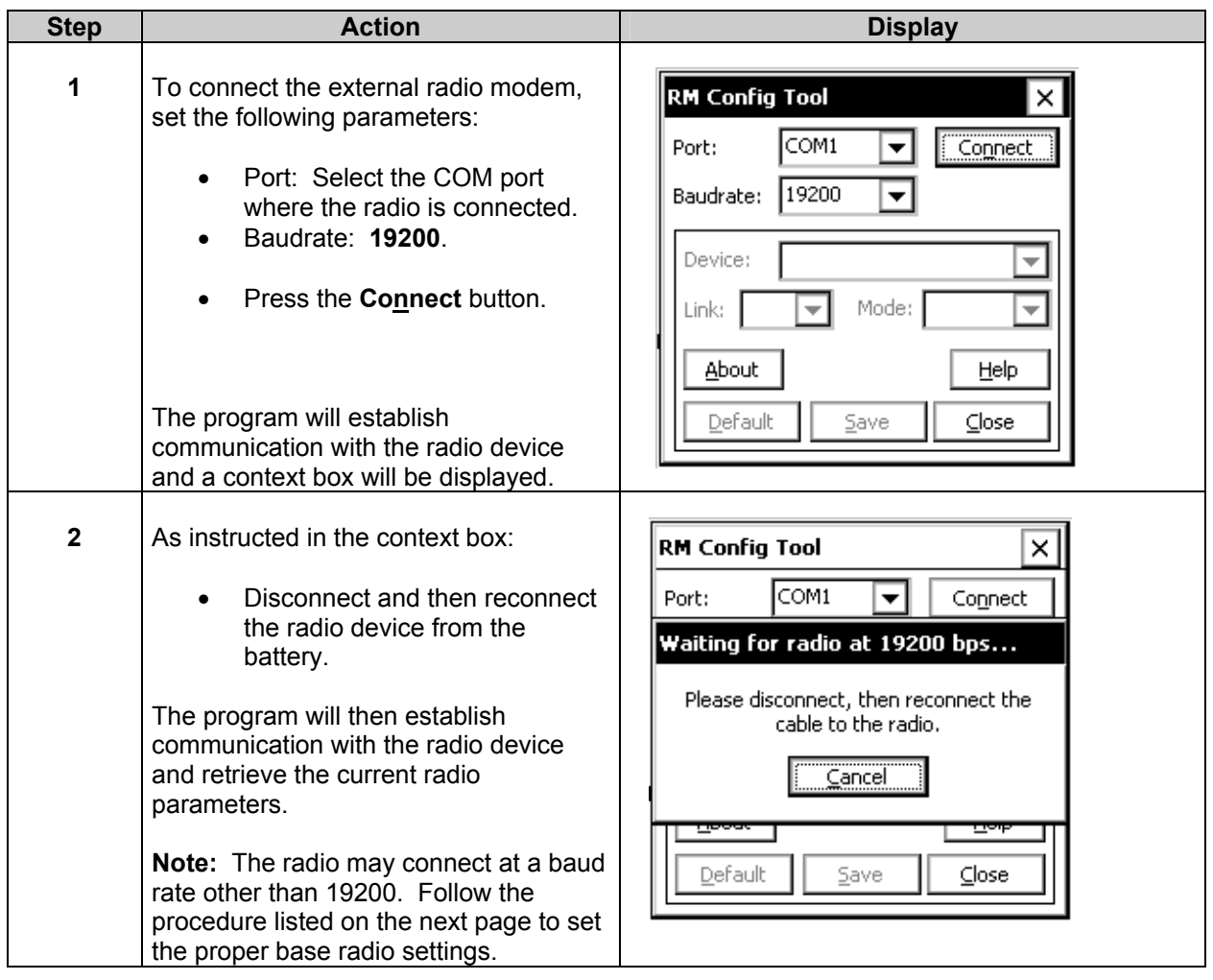

#### **AllegroCE/RCS with TPS1200 and TCPS27B Modem Configure the TCPS27B External Radio Device**

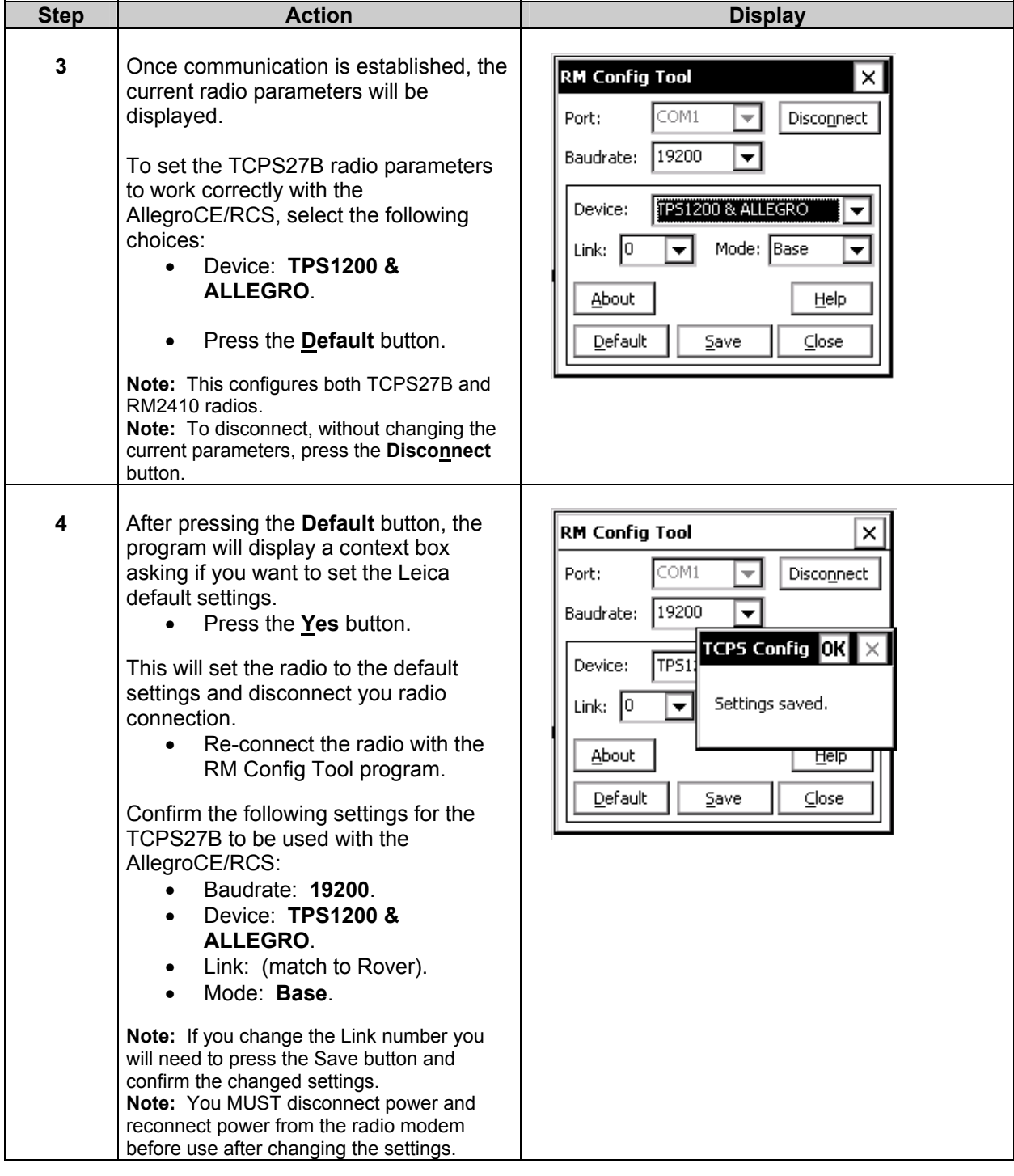

#### **AllegroCE/RCS with TPS1200 and TCPS27B Modem TPS1200 Setup – Enabling GeoCOM Mode**

*GeoCOM Mode*  TPS1200 utilizes the GeoCOM driver for communications. If your data collector software indicates using GeoCOM settings for ROBOTIC mode, you must set the TPS instrument to the mode.

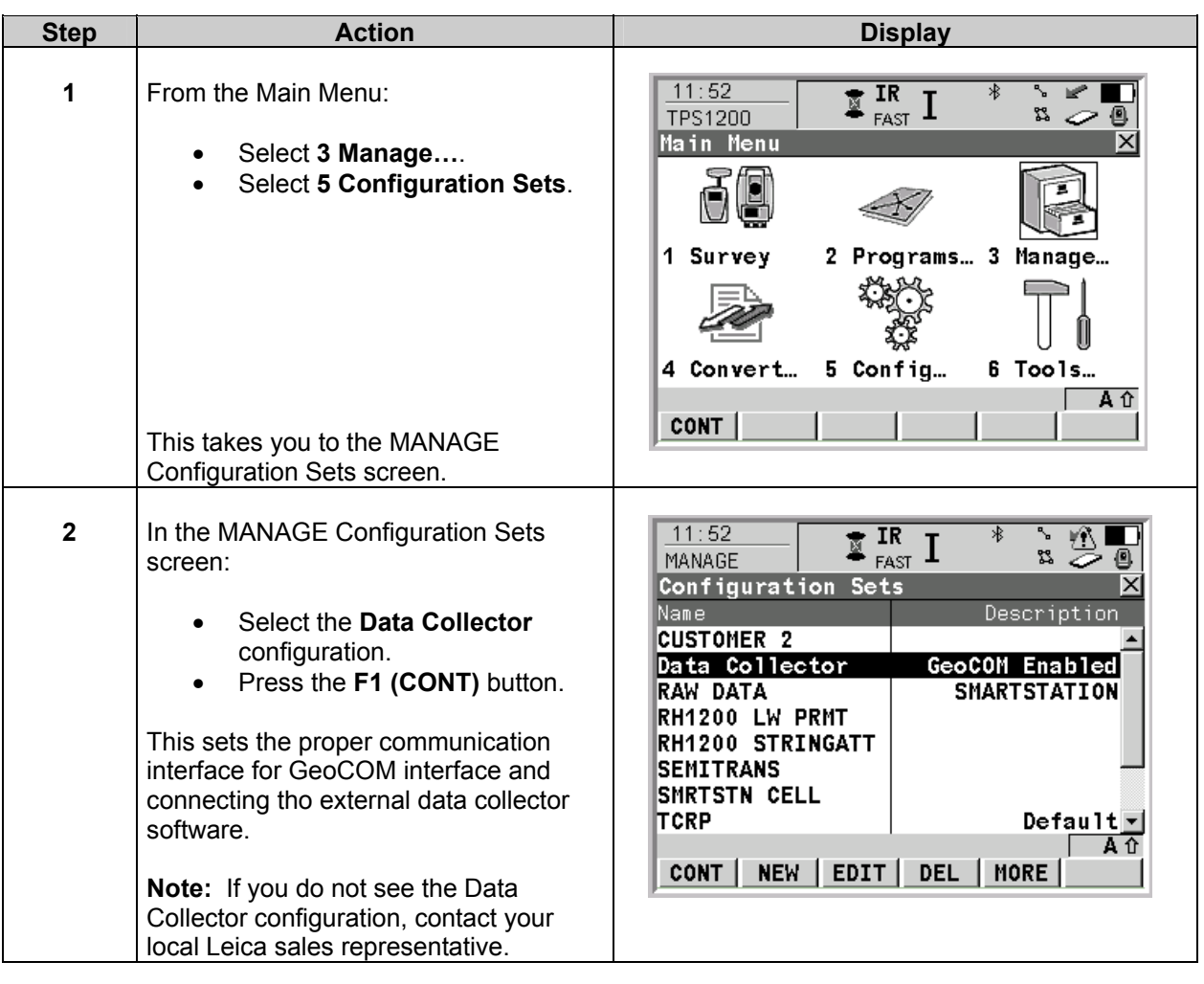

#### **AllegroCE/RCS with TPS1200 and TCPS27B Modem TPS1200 Setup – Other Instrument Settings**

*GeoCOM Interface*  Your instrument should arrive ready to use. If it does not respond to the data collector software, we must verify the GeoCOM is turned on.

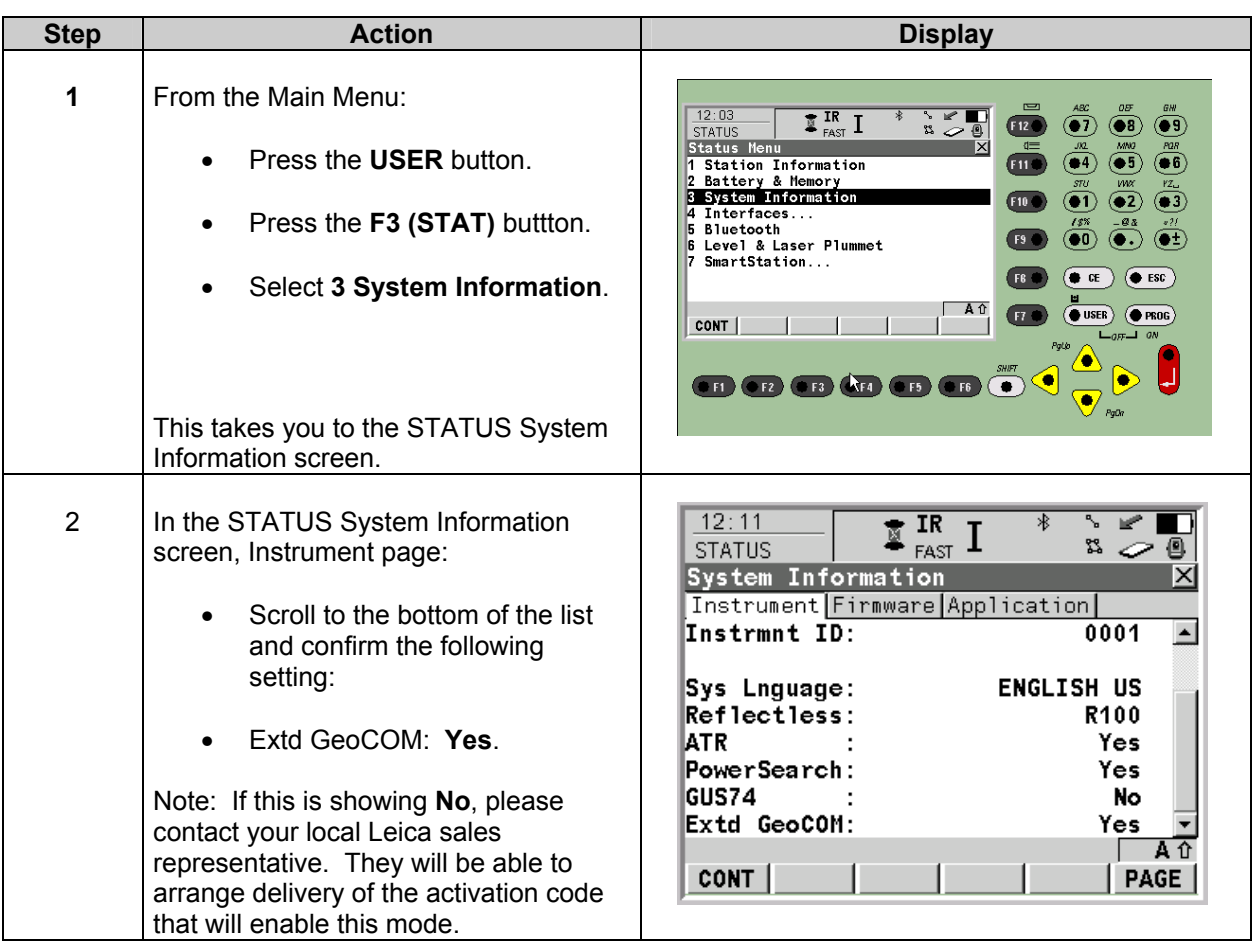

#### **AllegroCE/RCS with TPS1200 and TCPS27B Modem TPS1200 Setup – Other Instrument Settings**

*Robotic Prism Search*  Your TPS1200 has several different modes that allow it to track a prism. There is one setting for Auto Prism Search that must remain as a default setting.

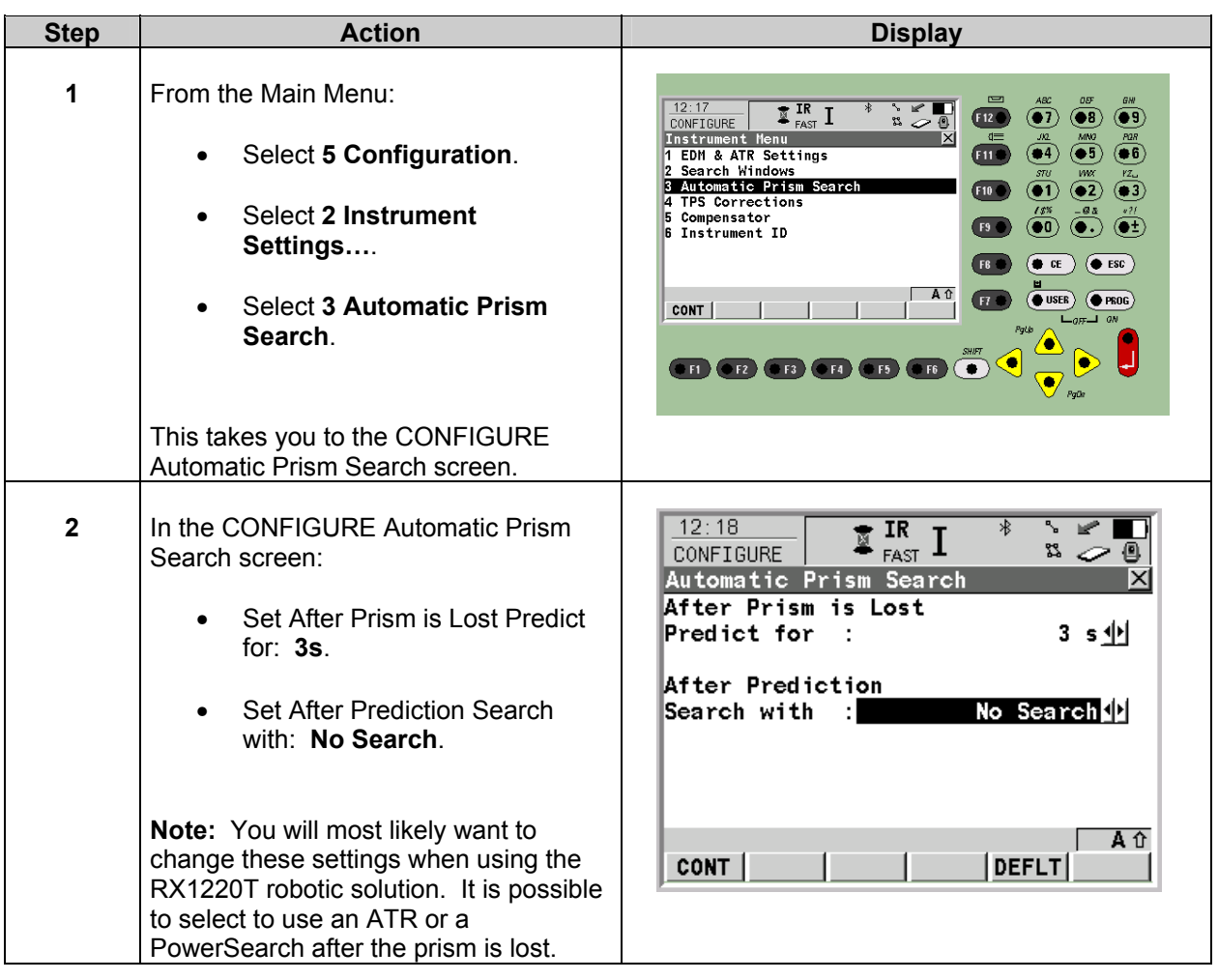

#### **AllegroCE/RCS with TPS1200 and TCPS27B Modem AllegroCE/RCS – SurvCE Software Settings**

*AllegroCE/RCS* The integrated radio modem is housed inside the AllegroCE/RCS data collector and does not require cables or an external power supply.

The integrated radio modem is configured as **COM3** on the AllegroCE/RCS.

For example, you must set up the Carlson SurvCE to use **Port Number: COM3.**

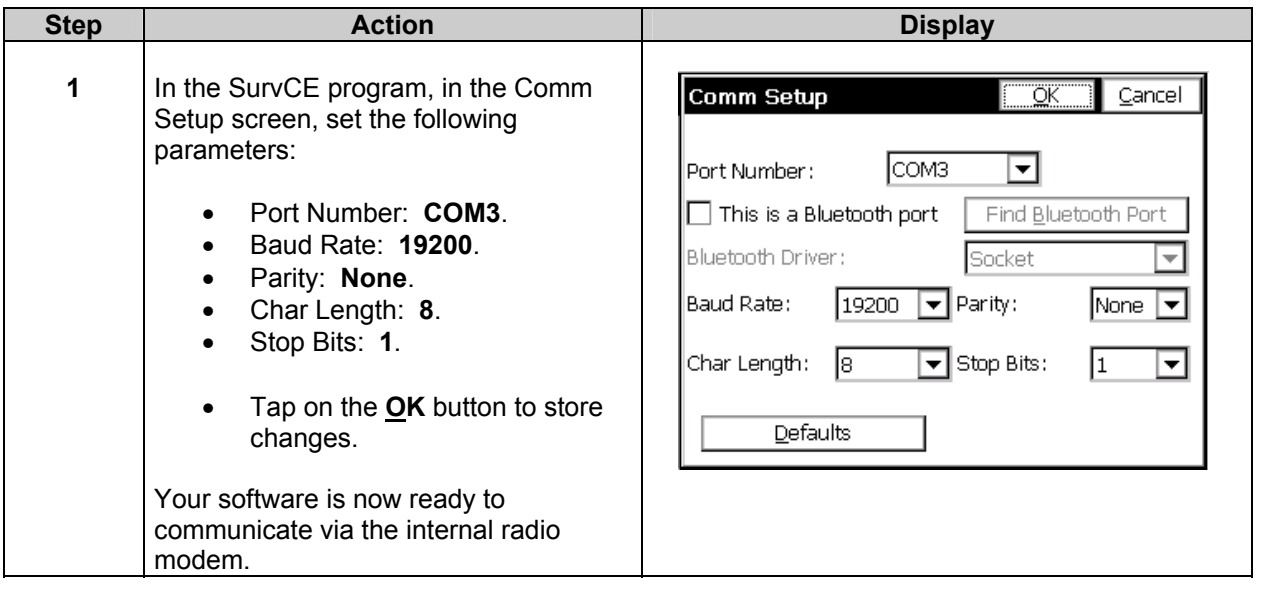

#### **AllegroCE/RCS with TPS1200 and TCPS27B Modem AllegroCE/RCS Internal Radio and Battery Information**

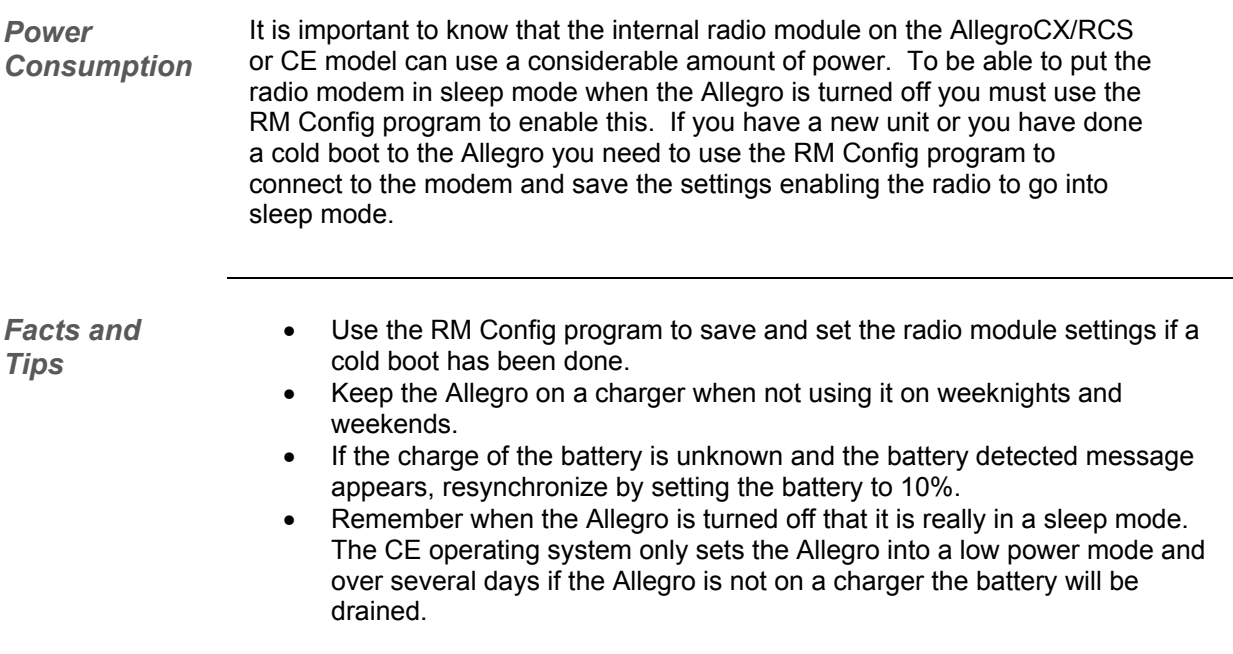